# Microtrak evolution.NET

Thank you for purchasing **Microtrak Evolution.NET**. To ensure you get the<br>best from this product, some careful system configuration is required. Please<br>take time to read the installation notes fully below before proceeding

#### PREPARATION

### Microtrak Evolution.NET consists of four components:

System Database - An SQL compatible database is used to store all of the data required to configure and operate the system The setup procedure can<br>install an instance of Microsoft SQL Server 2005 Express Edition, and create<br>the necessary accounts and databases for **Microtrak Evolution.NET**.<br>Alt access rights.

.NET Service - The software runs as a Service that starts automatically when Windows opens. The Service can be installed on the same PC, or different PC to the database, but it must be able to access the database.

**Access Controller Service -** The system needs at least one Access Controller,<br>which also runs as a Service and starts automatically when Windows opens.<br>The Access Controller can be installed on the same PC, or different P **Microtrak Evolution.NET Pro** and these will typically be installed in a<br>different building or site. Each Access Controller must have TCP/IP<br>communications with the .NET Service.

**Graphical User Interface (GUI) -** The GUI is installed as a client that needs<br>TCP/IP communications with the .NET Service. You can install one or more<br>copies of the GUI and these can be installed on the same PC as other<br>c

Before installing **Microtrak Evolution.NET**, you need to check if **Internet**<br>**Information Services (IIS)** and **Message Queuing** are present. Also a<br>minimum of version 2.0 of the **.NET** framework is required.

Check by going to Start>Control Panel>Add or Remove Programs and click<br>the Turn Windows features on or off link. Scroll down to the components<br>called Internet Information Services (IIS) and Microsoft Message Queue<br>(MSMQ). button.

If you are installing a **Microtrak Evolution.NET** Service on Windows<br>2003/2008/2012 Server, contact the system administrator who may need to<br>run the *'Manage your Server'* Wizard supplied with the operation system.

There are 2 pre-requisites included with the install package and these must<br>be installed before **Microtrak Evolution .NET** can be installed.

#### SharedManagementObjects-x64.msi and SQLSysClrTypes-x64.msi.

In the following procedure, all of the components are installed on a single<br>PC. If you are installing the components on different PCs, or you are using an<br>existing database, un-tick components in step **2.** accordingly.

**NOTE:** Although the program must be installed with Administrative rights,<br>these are not required to run it. However, any Windows user must have **Full**<br>Cont**rol** of the TouchStar ATC Limited program folder to be able to ru

It is possible that Firewall rules will need to be added for the relevant Ports<br>being used for communication e.g. 9100 and 9876 by default.

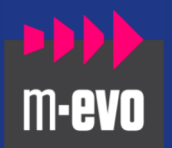

### SYSTEM REQUIREMENTS:

The components can be installed on a single computer, or individual components can be installed on different ones as required. Microtrak Evolution.NET will run on all<br>Windows® **32** or **64** bit operating systems<br>including Windows 7,8.1 and 10 as well as<br>Server **2012**. Typical minimum system requirements are:

#### SQL SERVER 2008 EXPRESS EDITION:

Pentium 3GHz and 4GB RAM, Windows 7, 8.1, 10, Server 2008 or Server 2012 Server.

#### EVOLUTION.NET SERVICE:

Pentium 3GHz and 4GB RAM, Windows **7, 8.1,**<br>**10**, Server **2008** or Server **2012** Server,<br>V2.0 .NET framework or higher, with IIS and Message Queuing installed.

#### EVOLUTION.NET ACCESS CONTROLLER:

Pentium 3GHz and 4GB RAM, Windows **7, 8.1,<br>10,** Server **2008** or Server **2012** Server,<br>V2.0 .NET framework or higher, with IIS and<br>Message Queuing installed.

### EVOLUTION.NET CLIENT GUI:

Pentium 3GHz and 4GB RAM, Windows **7, 8.1,**<br>**10,** Server **2008** or Server **2012** Server,<br>V2.0 .NET framework or higher, with IIS and Message Queuing installed.

**NOTE:** If installing to a Virtual system, the minimum requirements of the host PC must be increased appropriately.

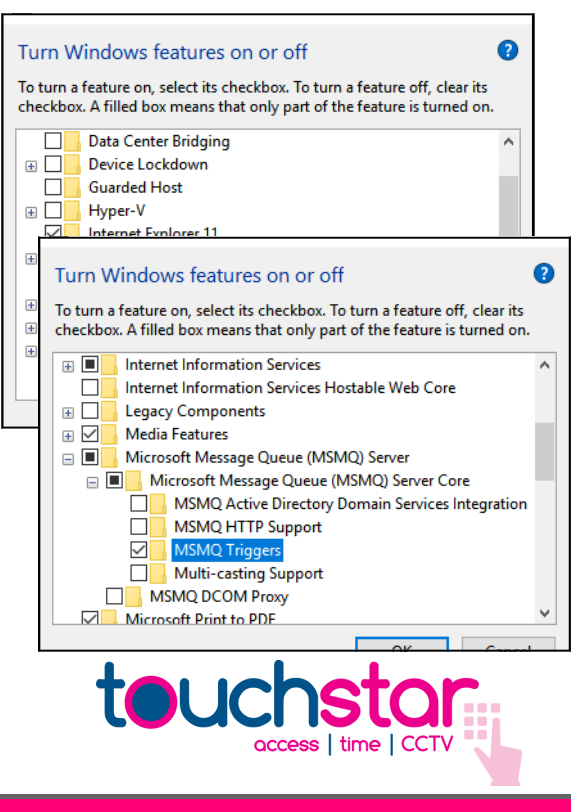

www.touchstar-atc.com

Χ

 $\overline{\mathsf{x}}$ 

X

 $\sim$ 

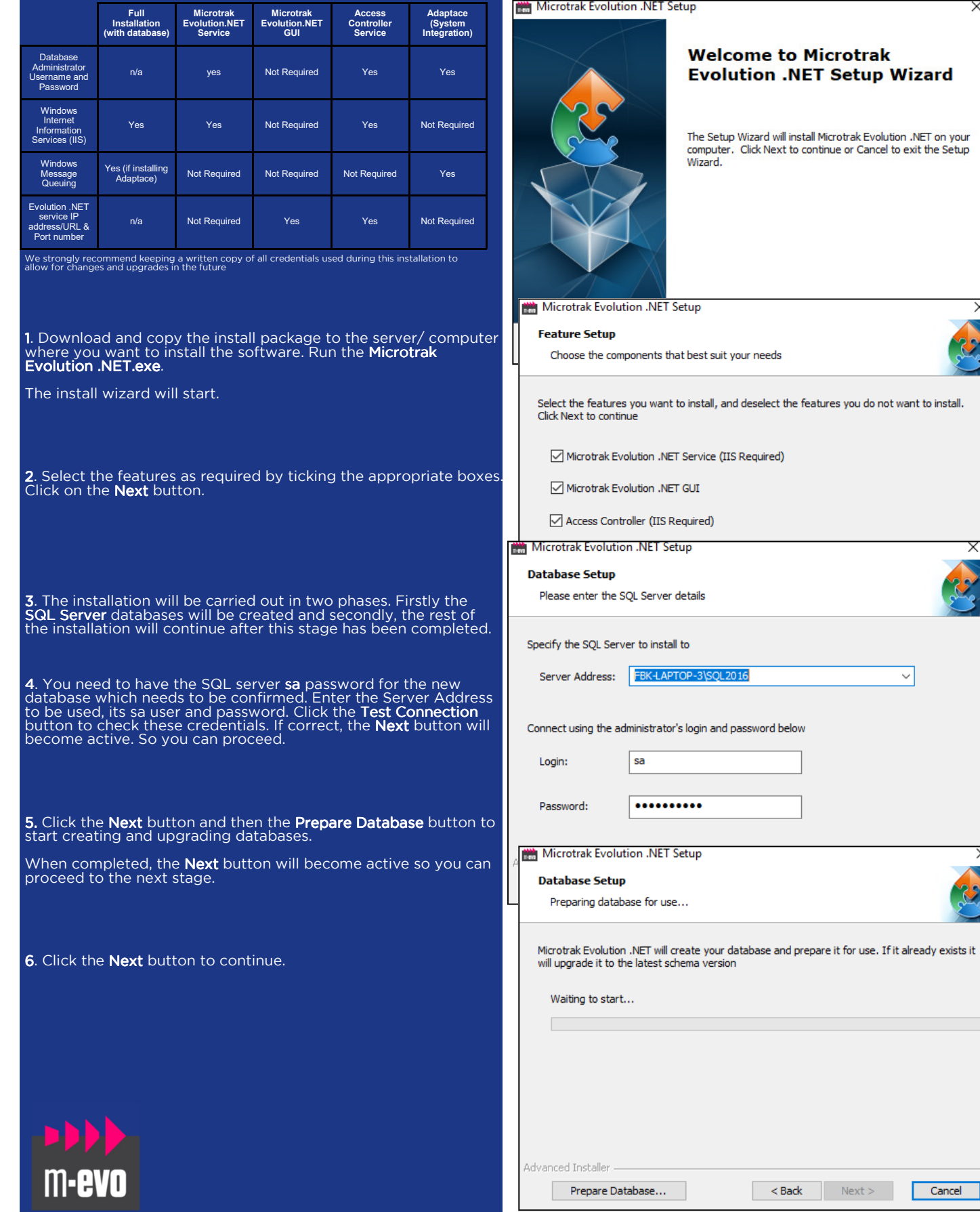

www.touchstar-atc.com

 $Cancel$ 

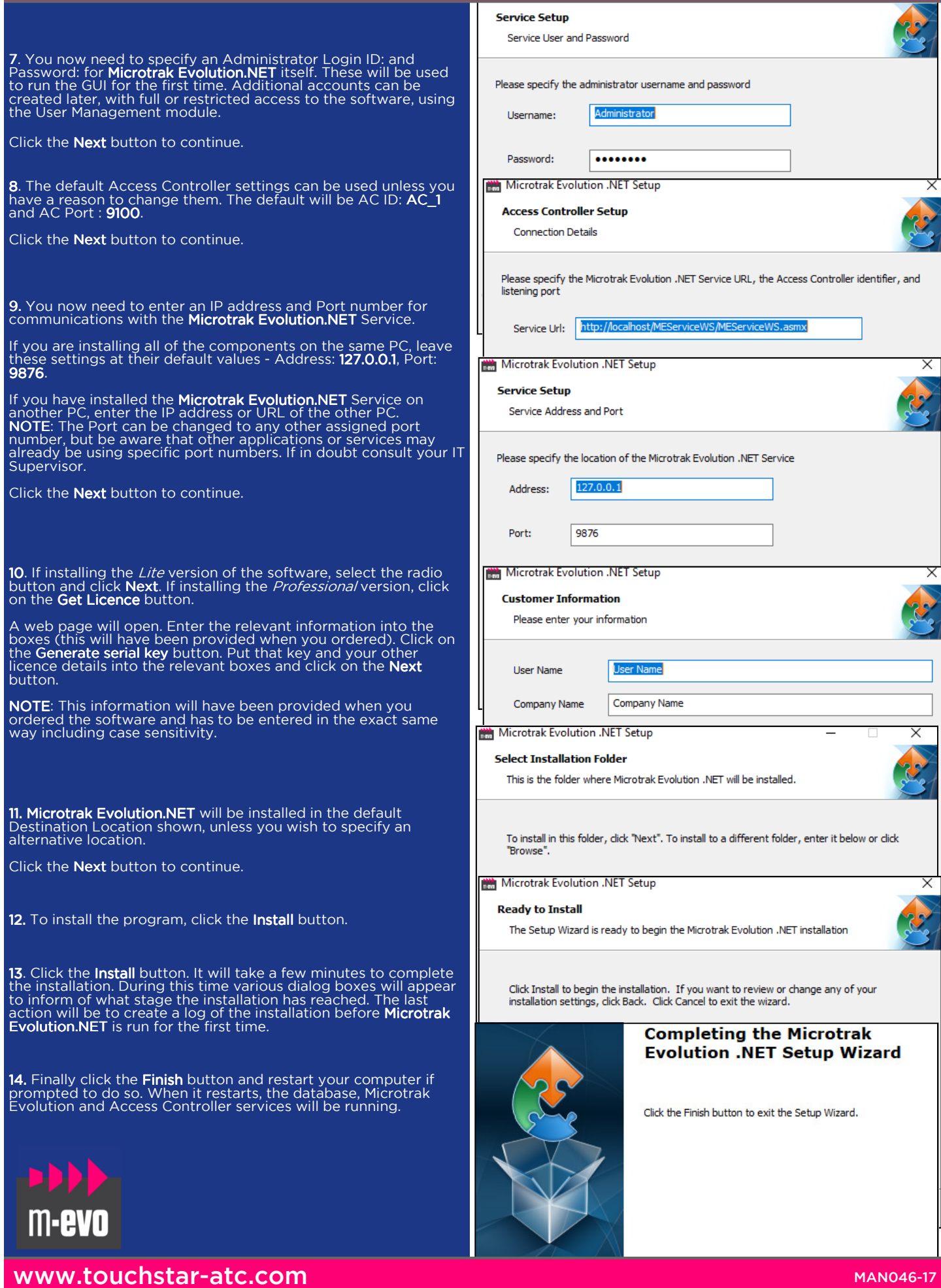

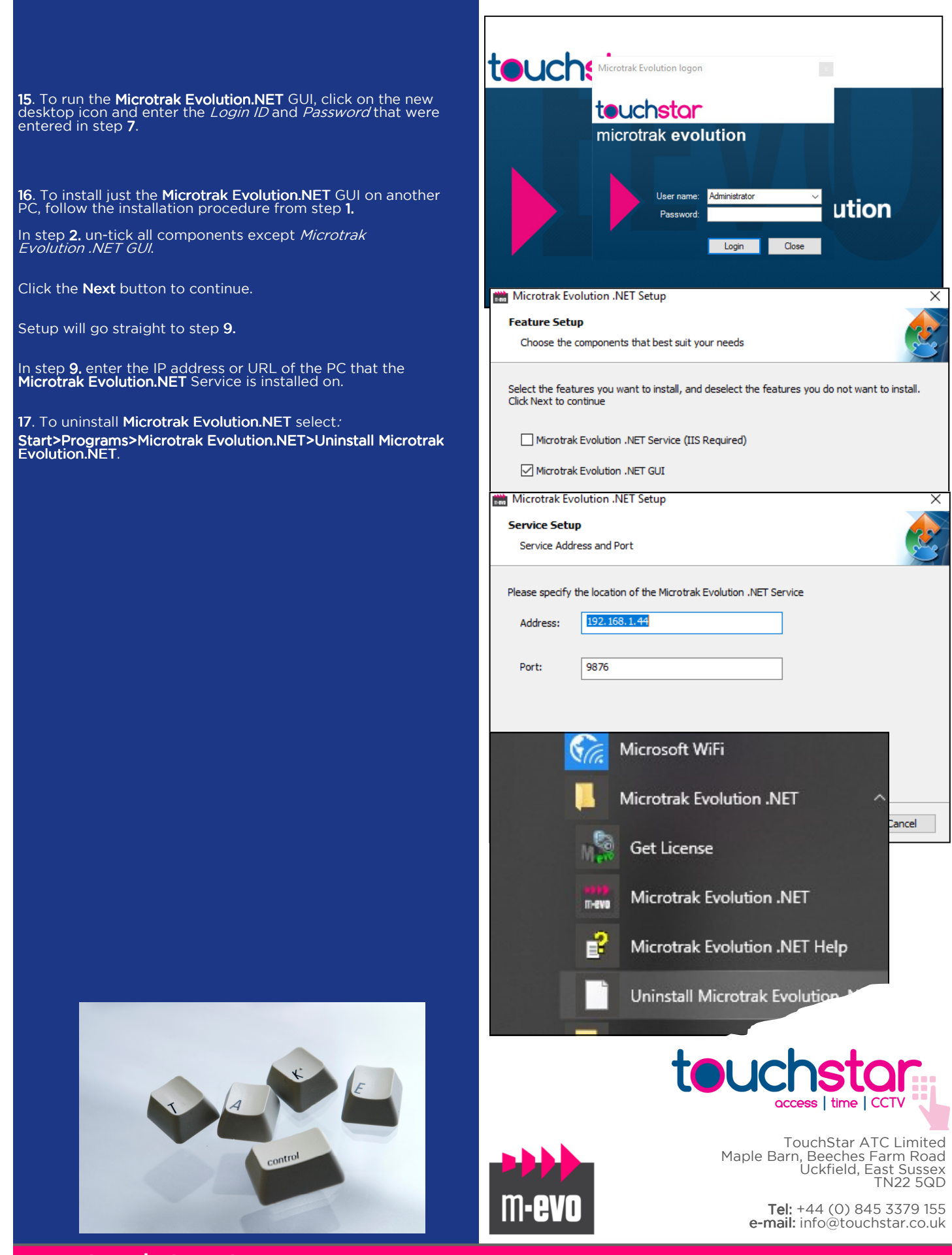

www.touchstar-atc.com